## **Übung Nr. 4:**

Im Konsole-Fenster sollen mit ASCII-Zeichen dreidimensionale Grafik-Modelle dargestellt werden (Abb.1).

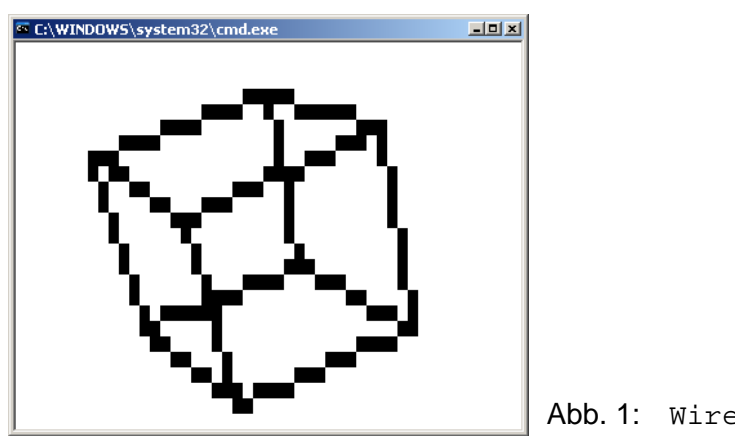

Abb. 1: WireCull.exe

Unter <http://homepages.thm.de/christ/> kann das dazugehörige MS-VC-Projekt "WireCull" heruntergeladen werden. Interessant für diese Übung sind, neben den bereits bekannten, die unten aufgeführten Dateien. Sie sind zu vervollständigen (insg. ca. 20 Zeilen Code), damit das Programm die beschriebene Funktionalität aufweist.

Zur Erleichterung der Arbeit sind die Lücken gegenüber der Original-Version des Autors mit Präprozessor-Statementpaaren (#ifdef und #endif) gekennzeichnet, wobei die Auswahl der konkreten Stellen für das Einfügen der Code-Zusätze je nach eigenem Verständnis der jeweiligen Aufgabe eine individuelle Entscheidung bleibt.

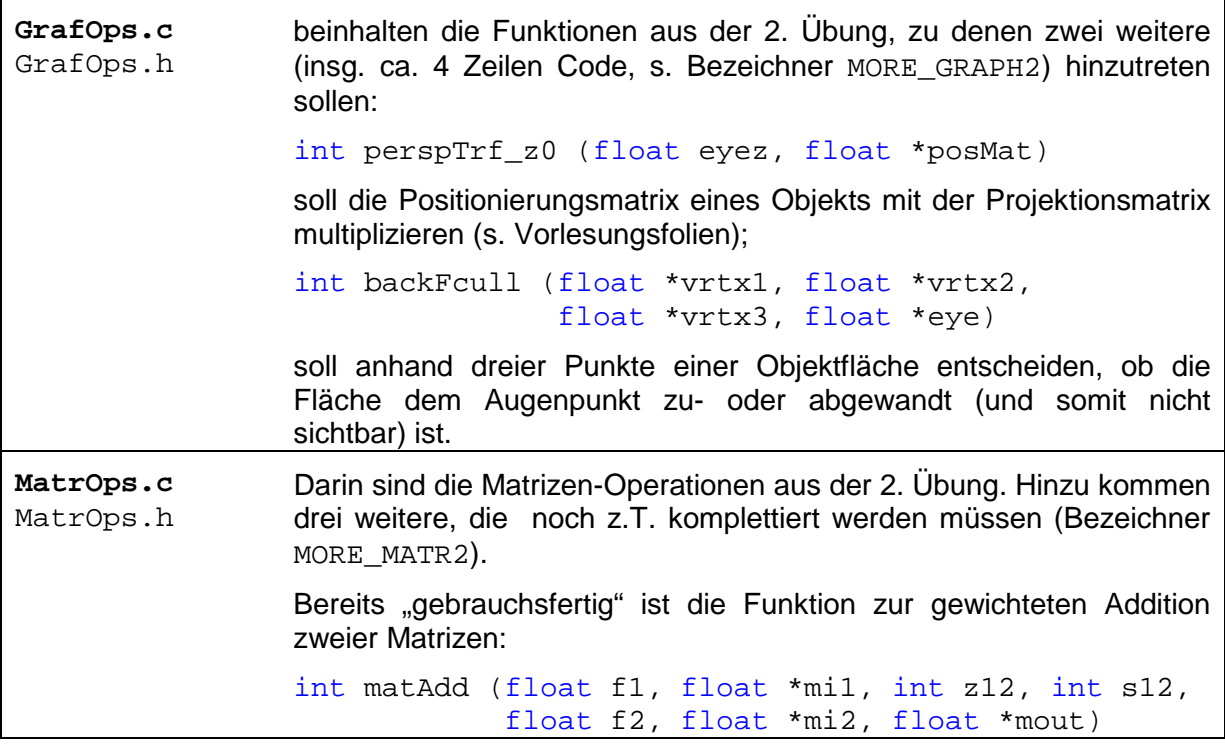

THM · FB MNI · Prof. Dr.-Ing. A. Christidis S. 1/3

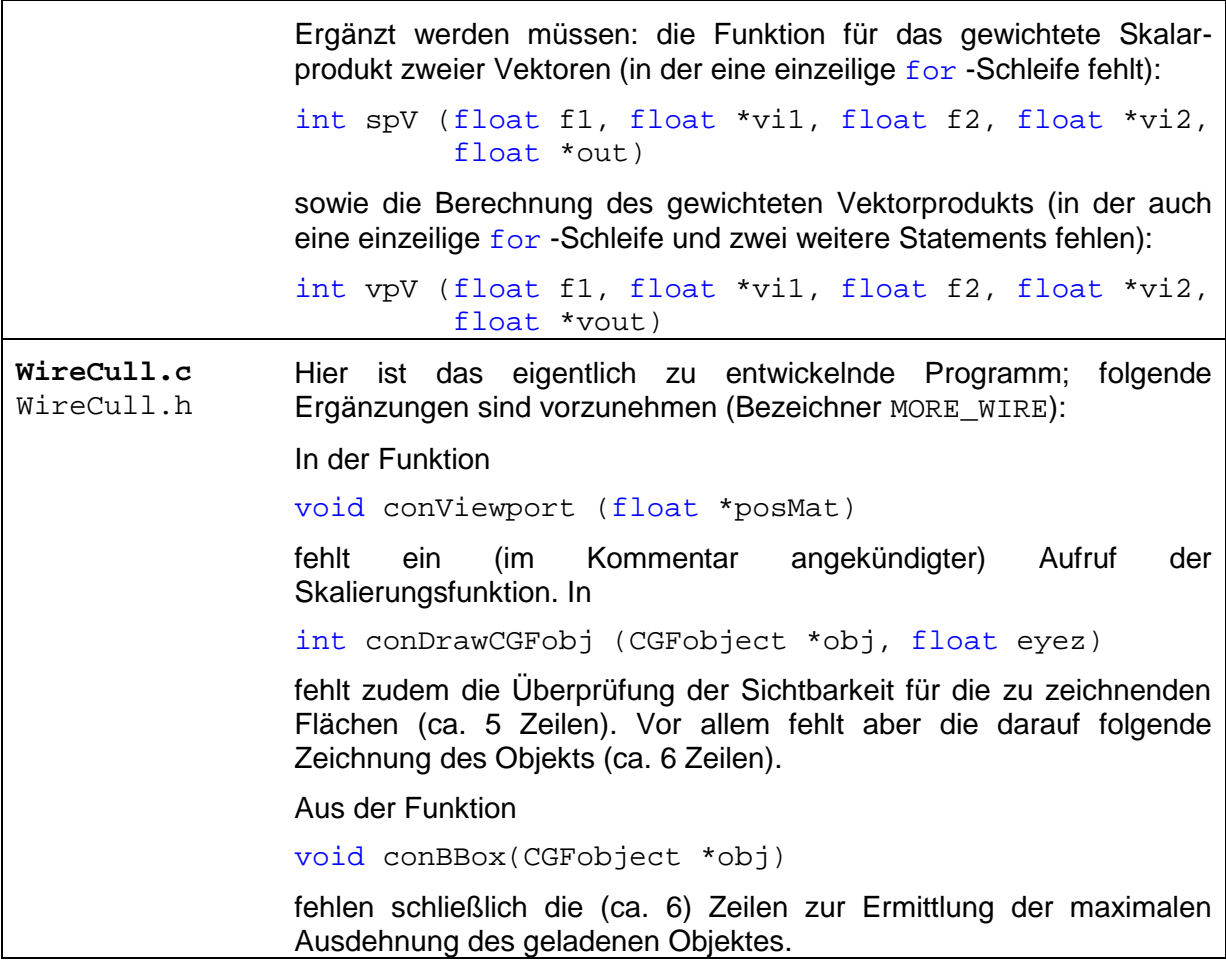

Folgende Vorgehensweise wird empfohlen:

## **Ausbau von WireCull.c zum "Draht- und Flächenmodell-Viewer"**

Hier muß zwangsläufig mit dem Ausbau von conDrawCGFobj() begonnen werden. Die Flächenpunkte des geladenen Objekts müssen durch Linien verbunden werden. Damit wird erstmalig etwas vom geladenen Objekt sichtbar.

Nun sollte mit der Funktion conBBox() fortgefahren werden, weil hier die Voraussetzung für eine korrekte Skalierung geschaffen wird. Zur Unterstützung der eigenen Anschauung sollte man nachvollziehen, wie die Variable viewScale eingesetzt wird; sie wird in conViewport() benötigt. Bei korrekter Skalierung ist das geladene Dreieck wie in Abb. 3 bildfüllend zu sehen und zu animieren. (Versuchen Sie, nachzuvollziehen, wo und wie dies geschieht!)

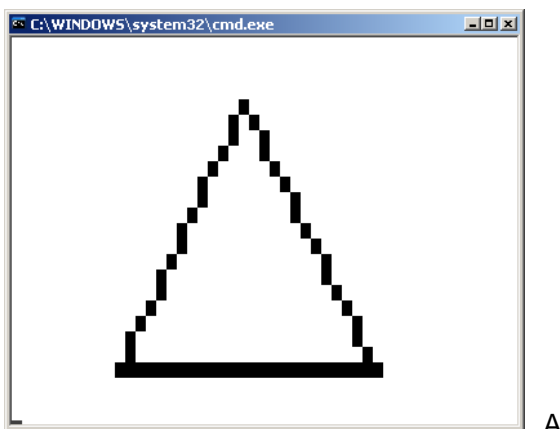

Abb. 3: WireCull.exe

Druck auf die 'h'-Taste zeigt die im Programm implementierten Möglichkeiten. Von ihnen läßt sich u.a. die Veränderung des Augenpunkts noch nicht bedienen. Aktiviert man die Option #define MIT\_LOADCGF, so wird beim Laden dreidimensionaler Objekte deutlich, daß momentan eine Parallelprojektion dargestellt wird. Abhilfe schafft Vervollständigung von perspTrf\_z0(). (Was passiert da?)

Die verbleibende Funktionalität der Eliminierung der vom Augenpunkt abgewandten Objektflächen (Backface Culling) macht die o.a. Ergänzungen in MatrOps.c notwendig. Die Fertigstellung sollte nach den oben und den im Code gewährten Hinweisen und unter Zuhilfenahme der Vorlesungsfolien ohne weitere Tips möglich sein.

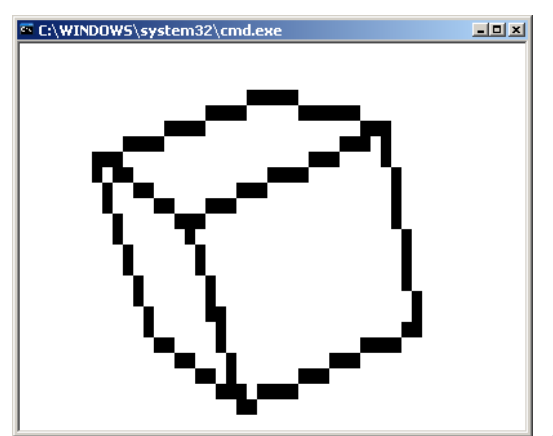

Abb. 4: WireCull.exe

Grafik-Hedonist/inn/en sollten die Gelegenheit nutzen, (freiwillig) im Editor mit den mitgelieferten CGF-Modellen (im Verzeichnis \_Dat) zu experimentieren: Versuchen Sie, dem Würfel Spielwürfel-Augen zuzufügen, bauen Sie für das Haus-Modell eine Tür, Fenster, einen Vorgarten, einen Schornstein o.ä.!